**管理機能\_出欠状況チェックリスト**

スマートフォン用アプリで職員としてログインしている場合、「管理機能」メニューから園児の出欠状況 を確認できます。

※[管理機能 - 出欠状況チェックリスト]へアクセスできるのは、「出欠連絡・点呼表」の権限が「閲覧 可能」もしくは「編集・閲覧可能」の権限がある職員のみです。管理者画面(パソコン)の「設定 - 権限 設定]より職員権限の設定をご確認ください。

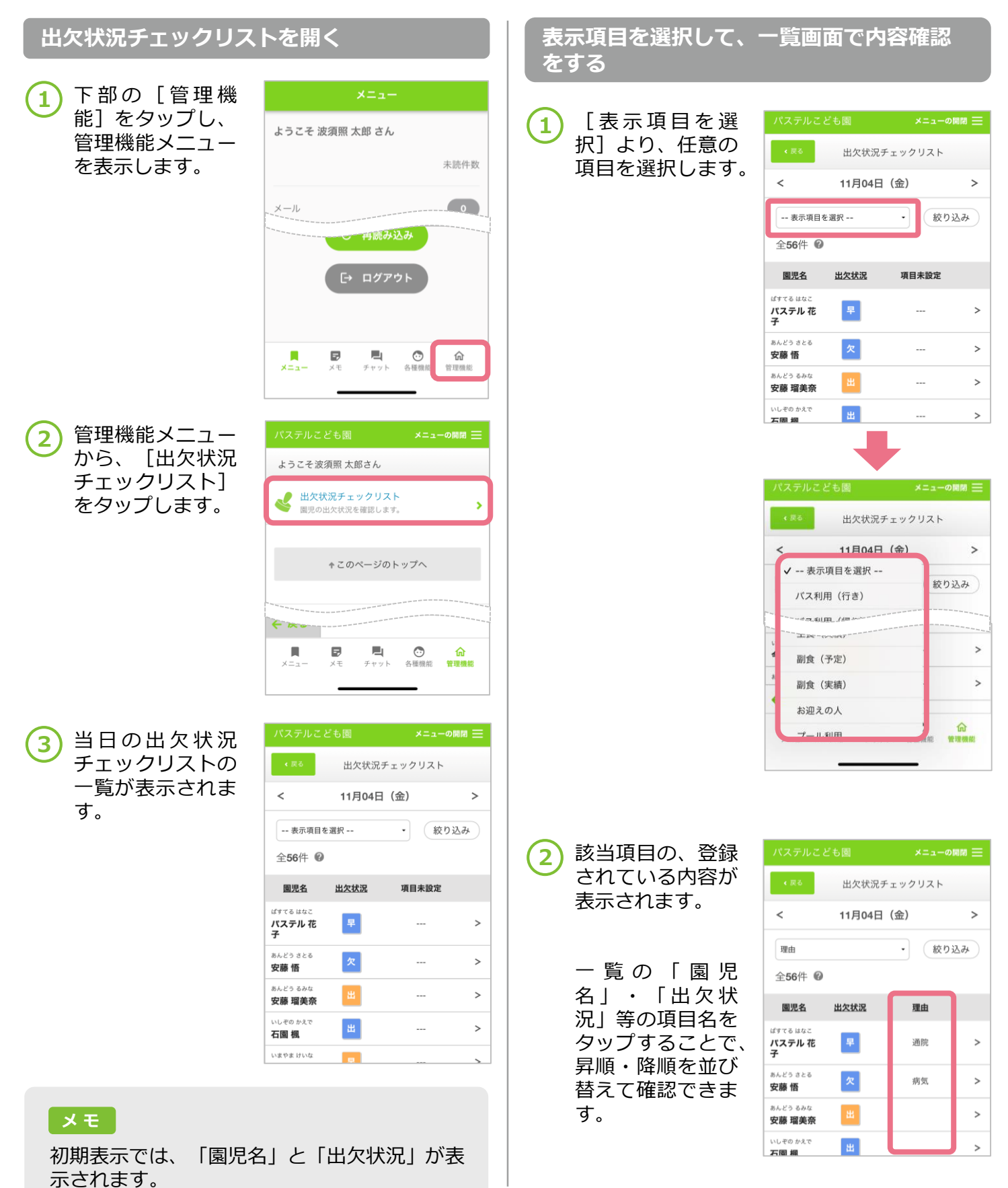

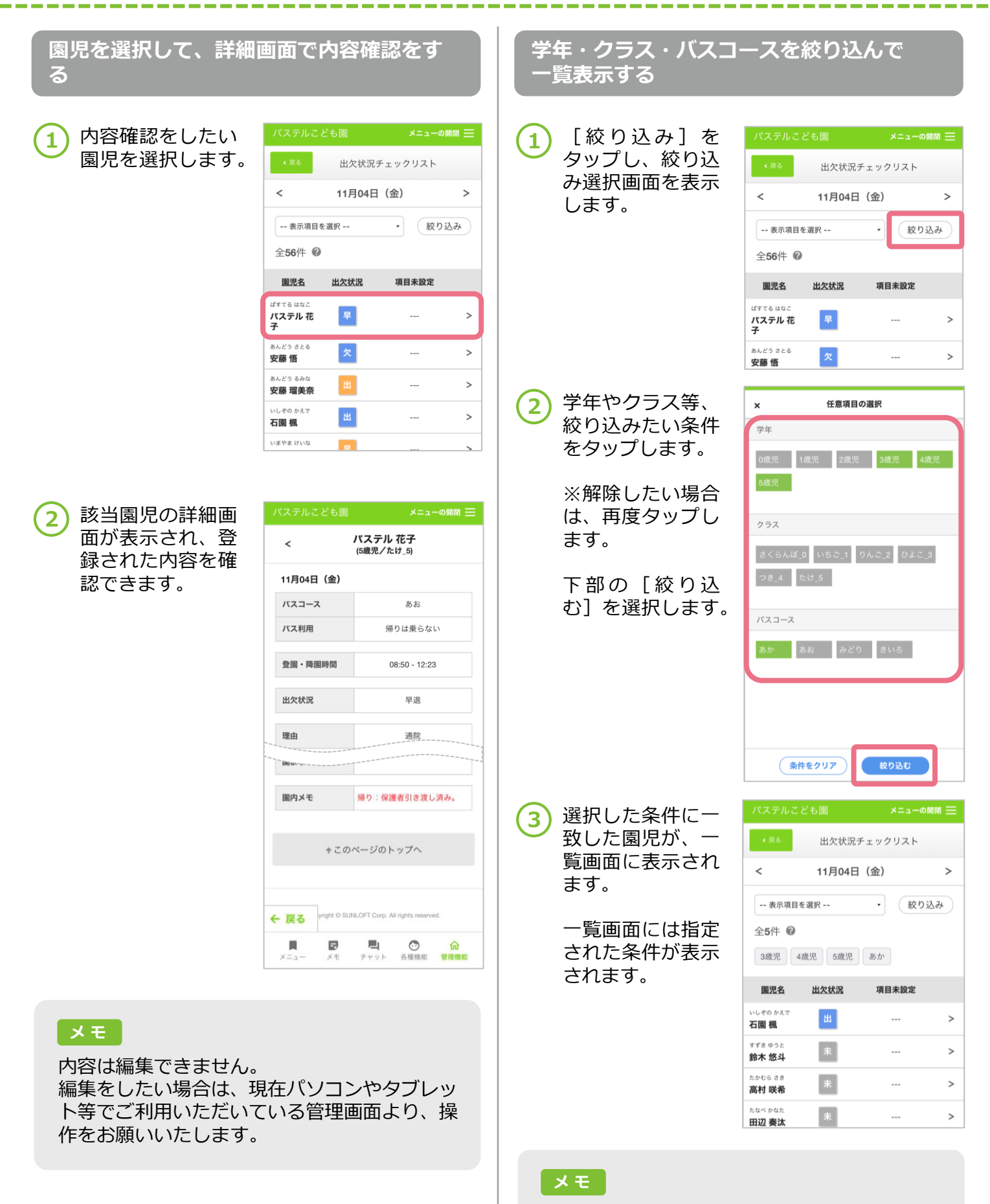

絞り込まれた全ての条件を解除したい場合は、 再度絞り込み選択画面を表示し、[条件をクリ ア]を選択後、絞り込みを行います。